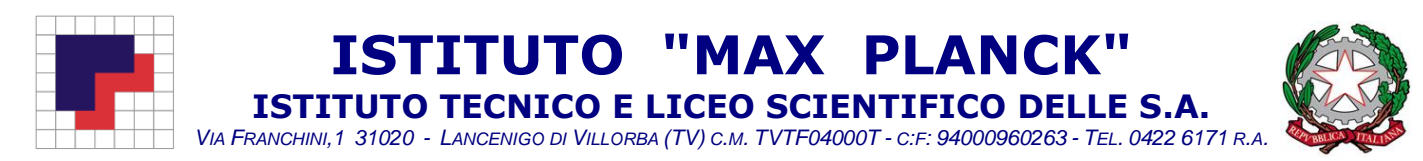

## **OGG: Richiesta cambio orario docenti.**

## Entrare in "**Servizi Personale**".

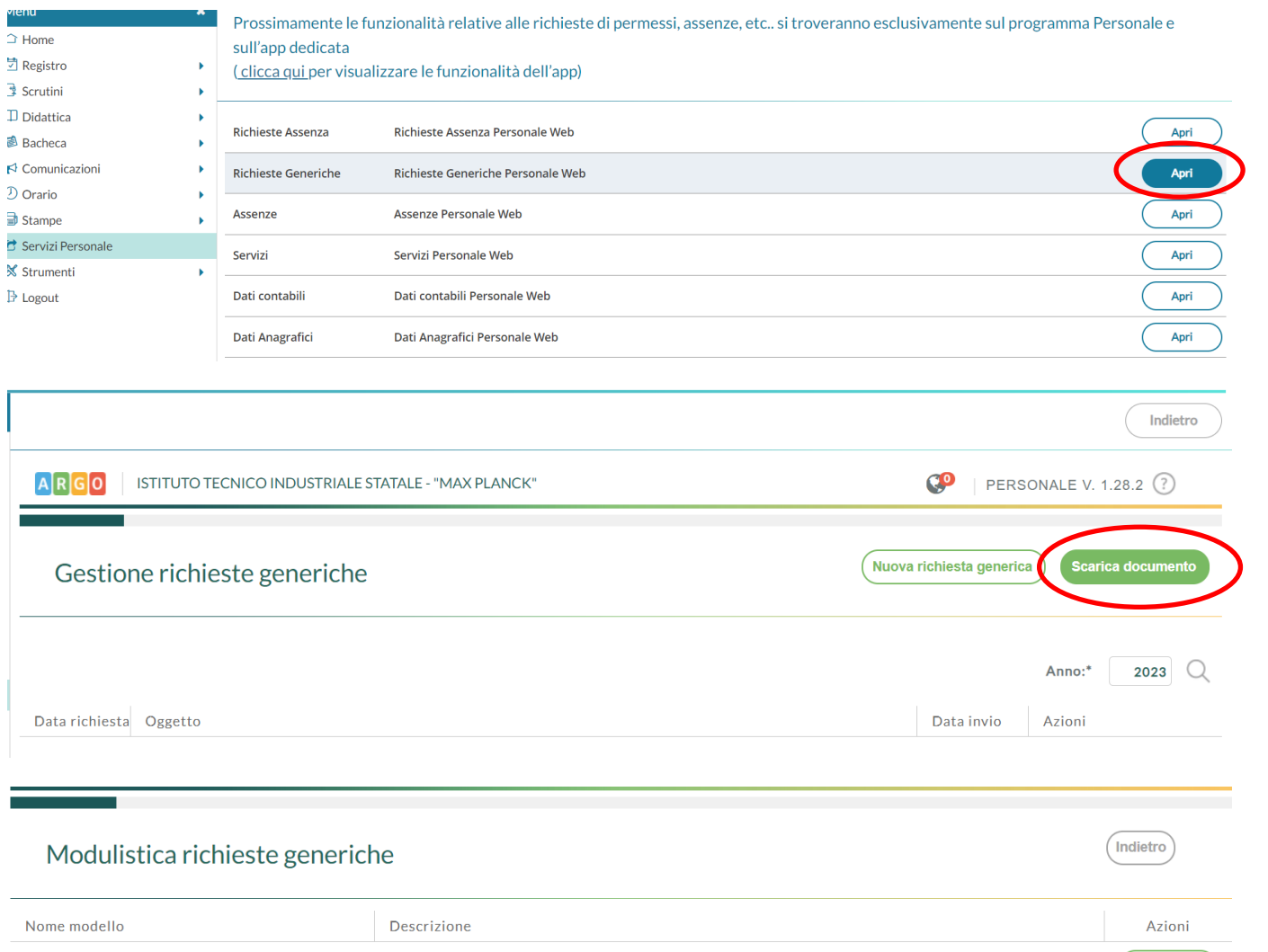

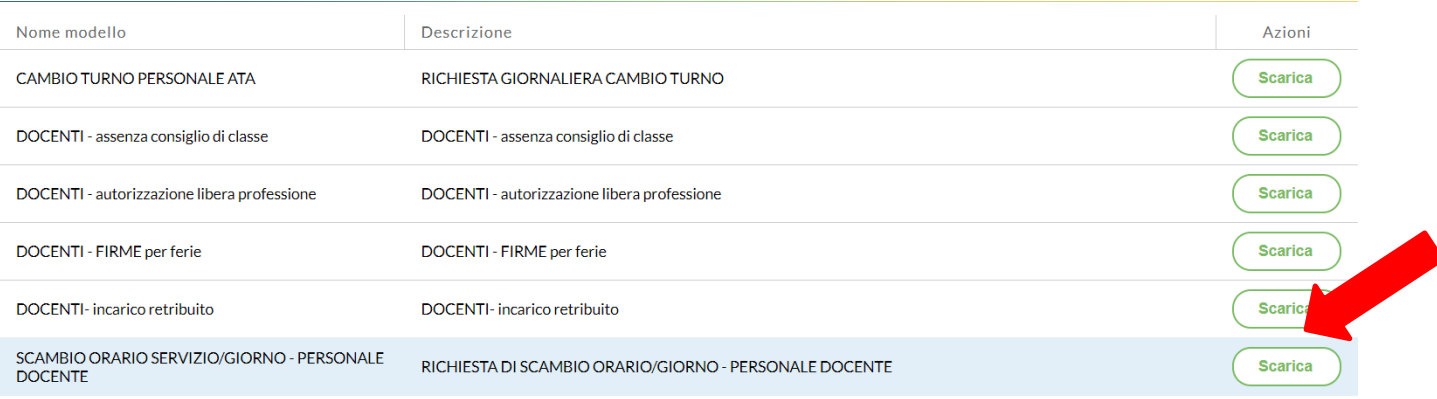

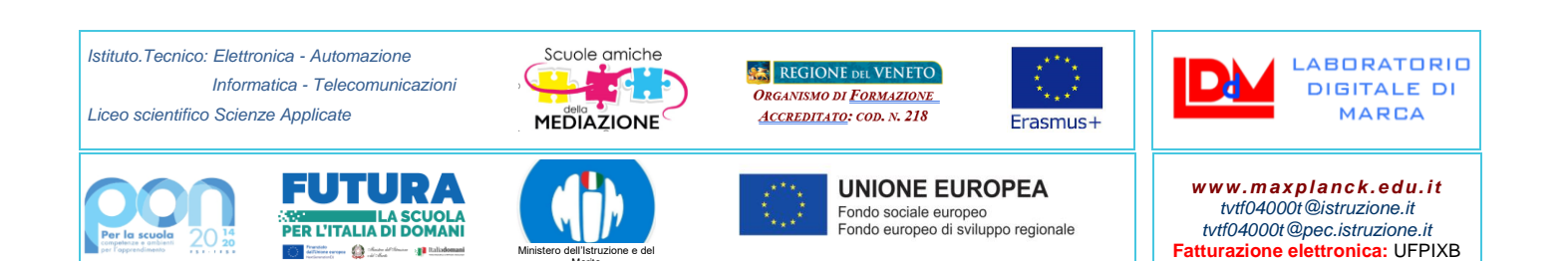

Ministero dell'Istruzione e del Merito

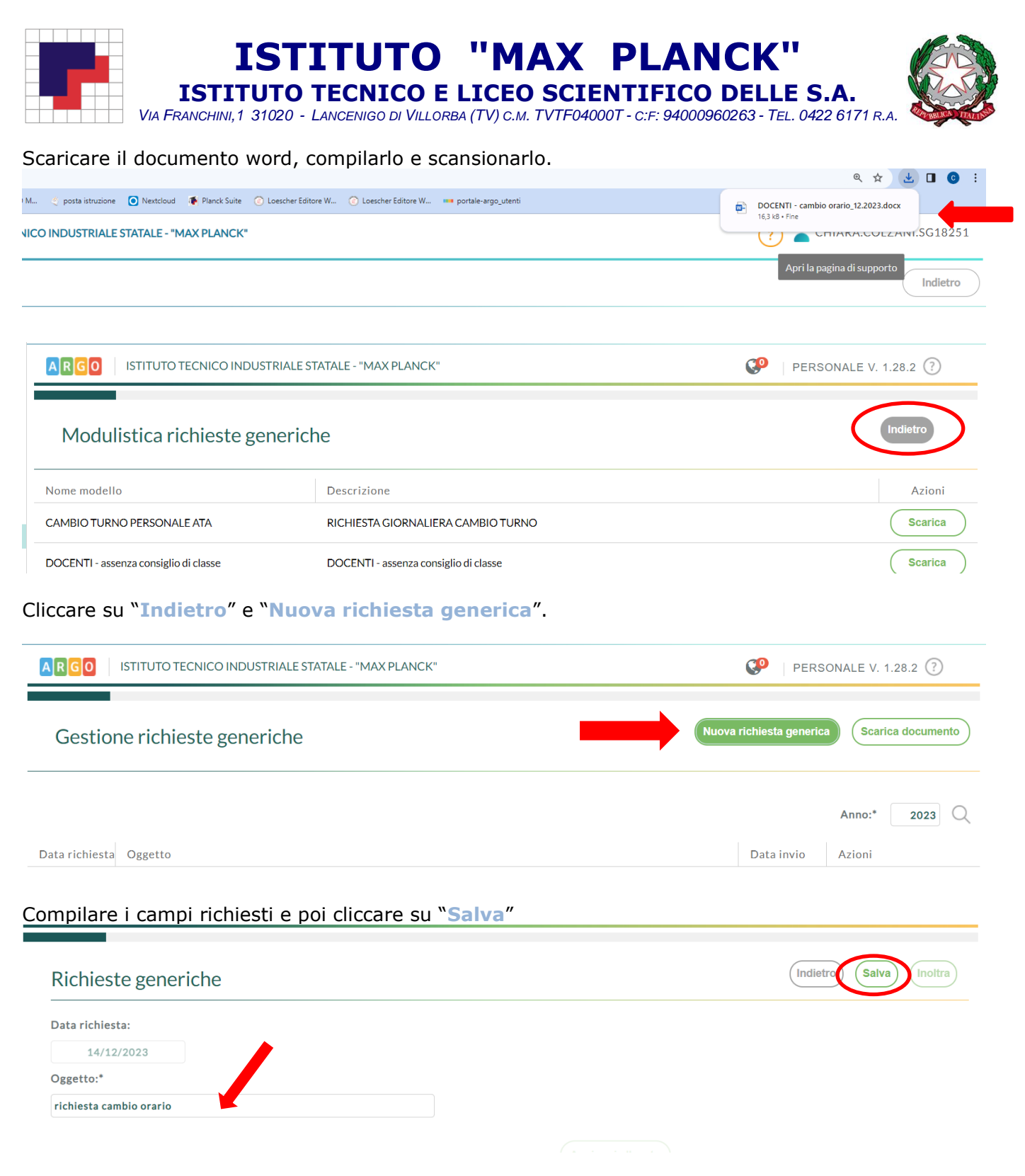

Il sistema rimanda il messaggio di salvataggio avvenuto con successo.

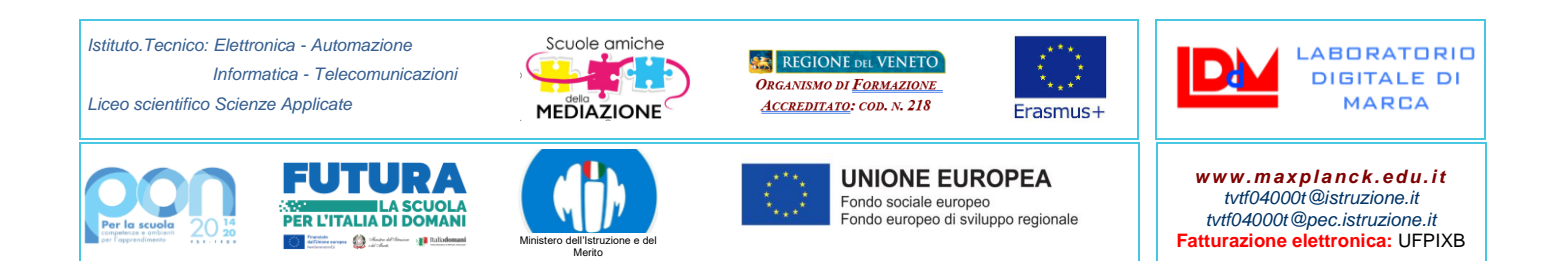

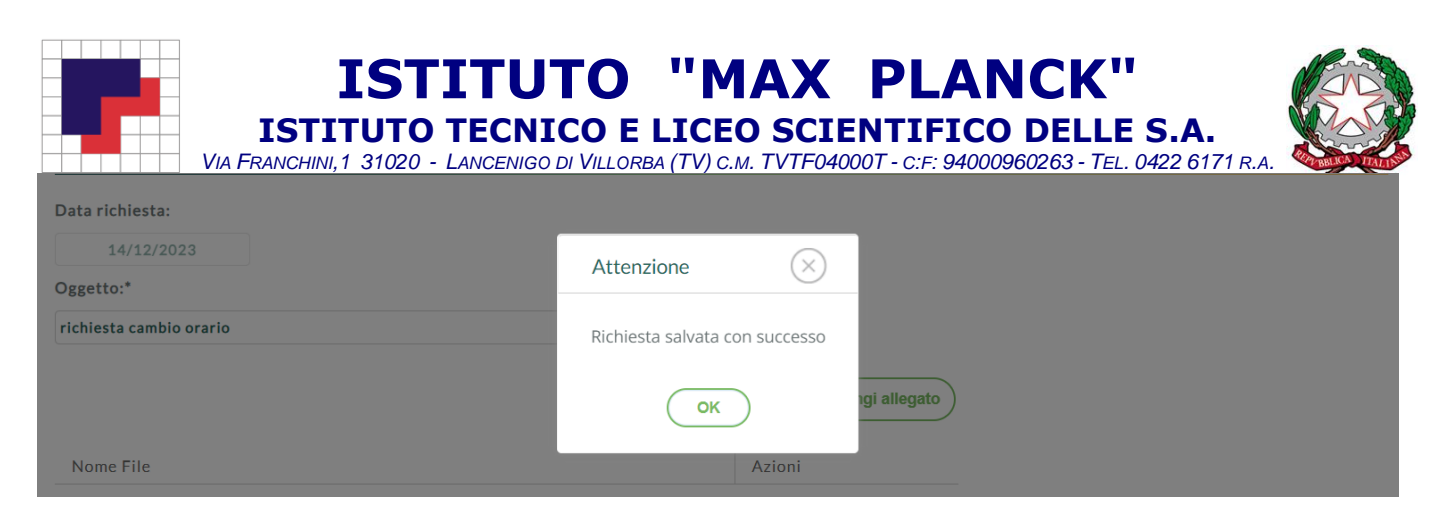

A questo punto è possibile allegare il file, precedentemente compilato e scansionato, con la richiesta del cambio e i dettagli.

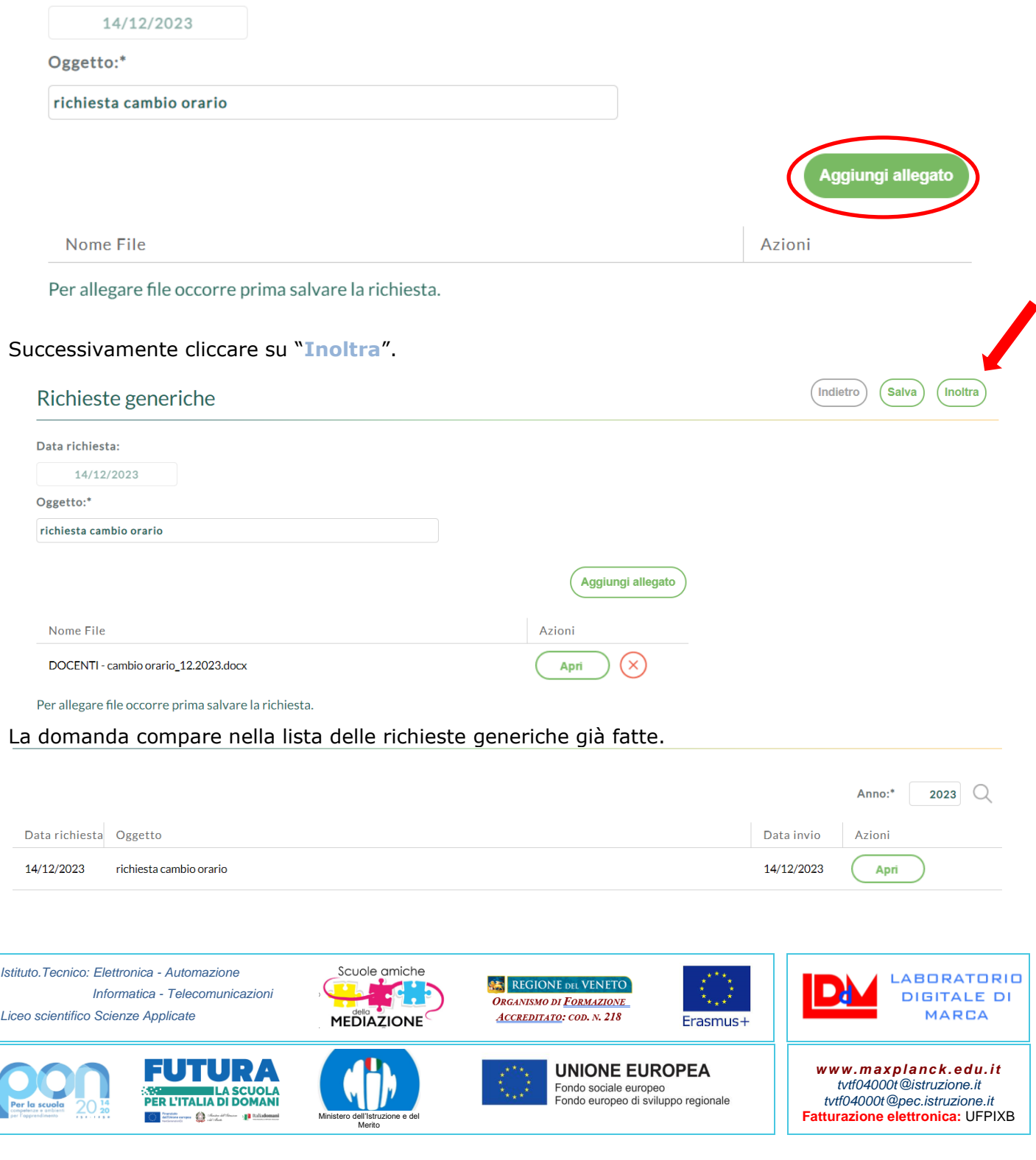